# **WOJSKOWA AKADEMIA TECHNICZNA**

*INSTYTUT TELEINFORMATYKI I AUTOMATYKI* 

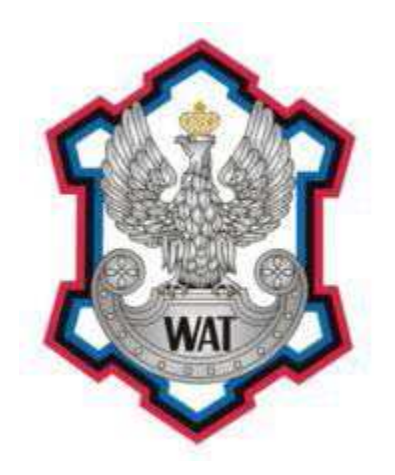

## **SYSTEMY WBUDOWANE**

Grupa szkoleniowa: **I7X3S1**  Grupa: **1**  Autorzy: **Pol Grzegorz** 

Data wykonania ćw: Numer ćw: **4a** 

Prowadzący: **mgr inż. Waldemar Szylberg Sołowiej Kamil Staszczyk Maciej Werynowski Marcin Wiśniewski Dawid** 

#### **Specyfikacja elementów stanowiska laboratoryjnego**

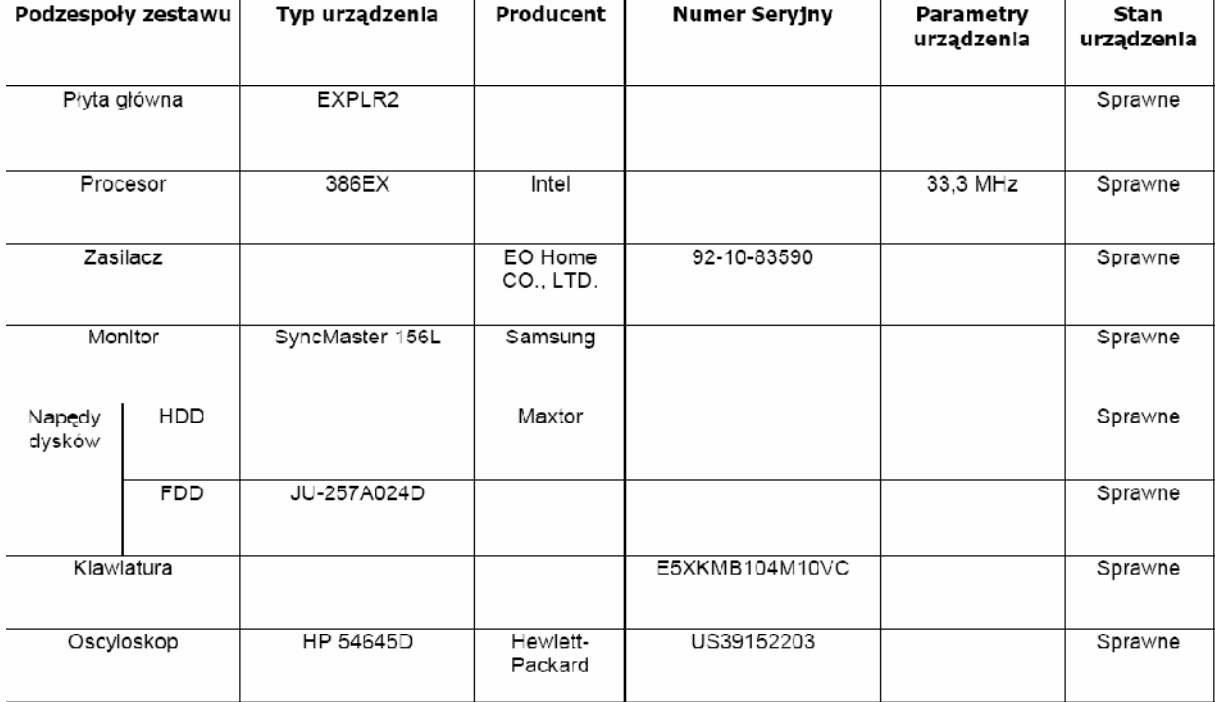

#### **Schemat płyty EXPLR2:**

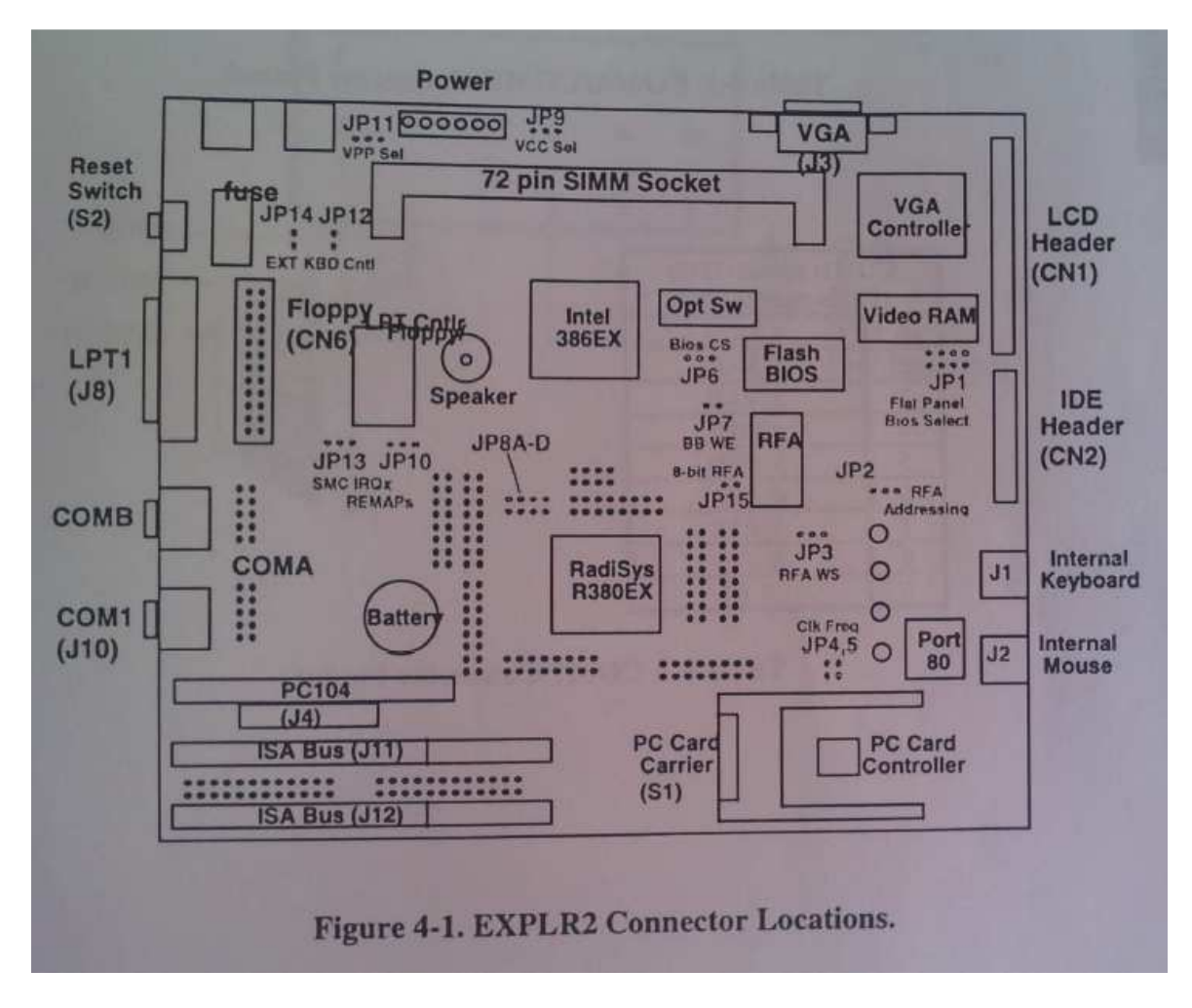

#### **Etapy wykonywania zadania:**

1) Dokonać wyboru wyprowadzeń mikroprocesora , których sygnały uczestniczą w badanej komunikacji.

2) Dokonać mapowania wyprowadzeń mikroprocesora na głowice pomiarowe płyty EXPLR2.

3) Połączyć głowice pomiarowe z sondami analizatora.

4) Dokonać etykietowania pinów sondy pomiarowej.

5) Określić metodę wyzwolenia każdego pomiaru i ustawić właściwe wyzwalacze.

6) Przeprowadzic pomiary.

7) Przenieść wyniki pomiarów na zewnętrzny host, a następnie zamiescic je w sprawozdaniu.

#### **Wykonanie zadania:**

Wybrane przez nas linie to: Clock (CLK2) Memory  $I/O$  (M  $I/O#$ ) Write/Read (R/W#) Data/Control(D/C#) Address Status (ADS) Refresh(REF) Address Line 22-25

Przy wykorzystaniu dostępnej dokumentacji technicznej płyty głównej EXPLR2, wyznaczyliśmy piny na płycie głownej, odpowiedające wybranym liniom magistrali. W tabeli poniżej widnieją nazwy sygnałów, lokalizacje pinów na płycie głównej, numery konektorów na sondzie do których podłączony był dany pin oraz przypisane przez nas etykiety.

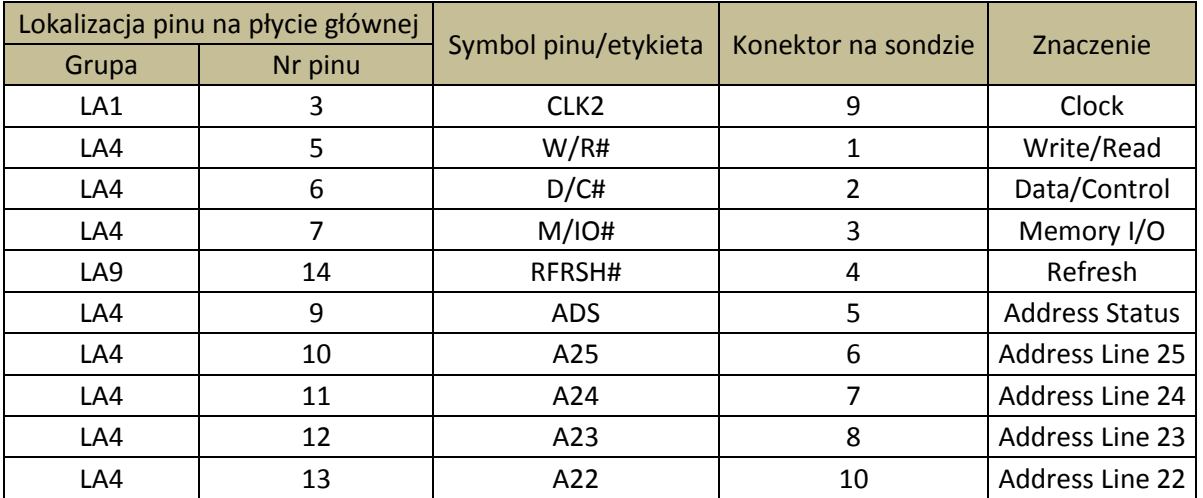

### **Zdjęcia z dokumentacji:**

|                | N/C              | A8             | 11 |
|----------------|------------------|----------------|----|
| $\overline{2}$ | <b>GND</b>       | A7             | 12 |
| 3              | CLK <sub>2</sub> | A6             | 13 |
| 4              | A15              | A <sub>5</sub> | 14 |
| 5              | A14              | A4             | 15 |
| 6              | A13              | A <sub>3</sub> | 16 |
| 7              | A12              | A2             | 17 |
| 8              | A11              | A1             | 18 |
| 9              | A10              | A <sub>0</sub> | 19 |
| 10             | A <sub>9</sub>   | <b>GND</b>     | 20 |

Table 4-19. LA1 Logic Analyzer Header Connector Pinout.

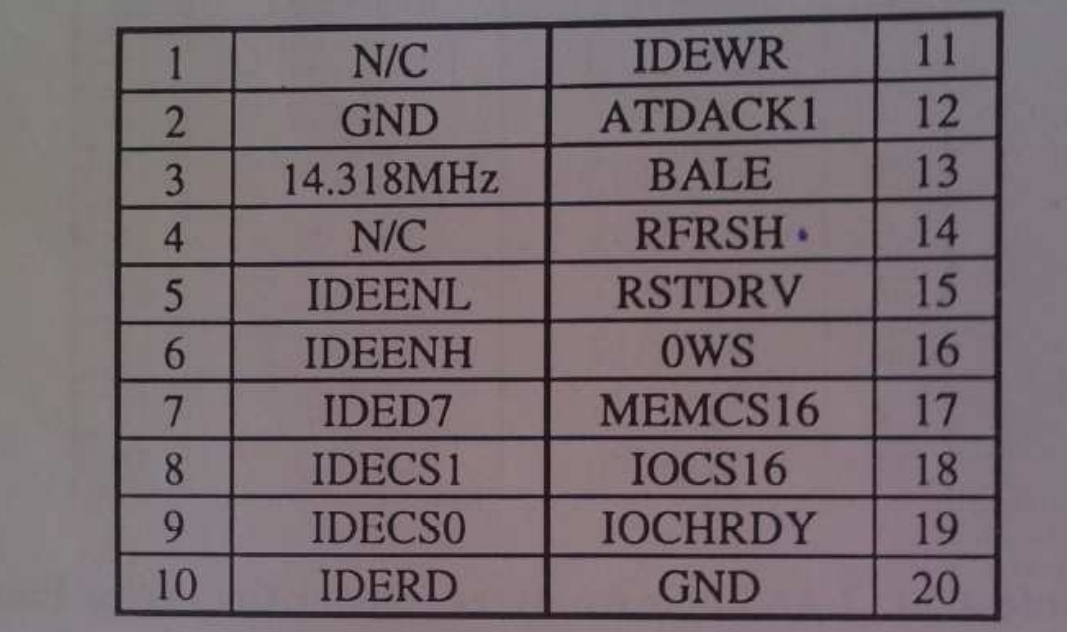

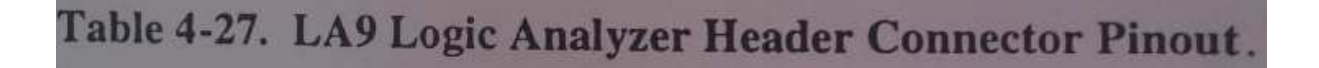

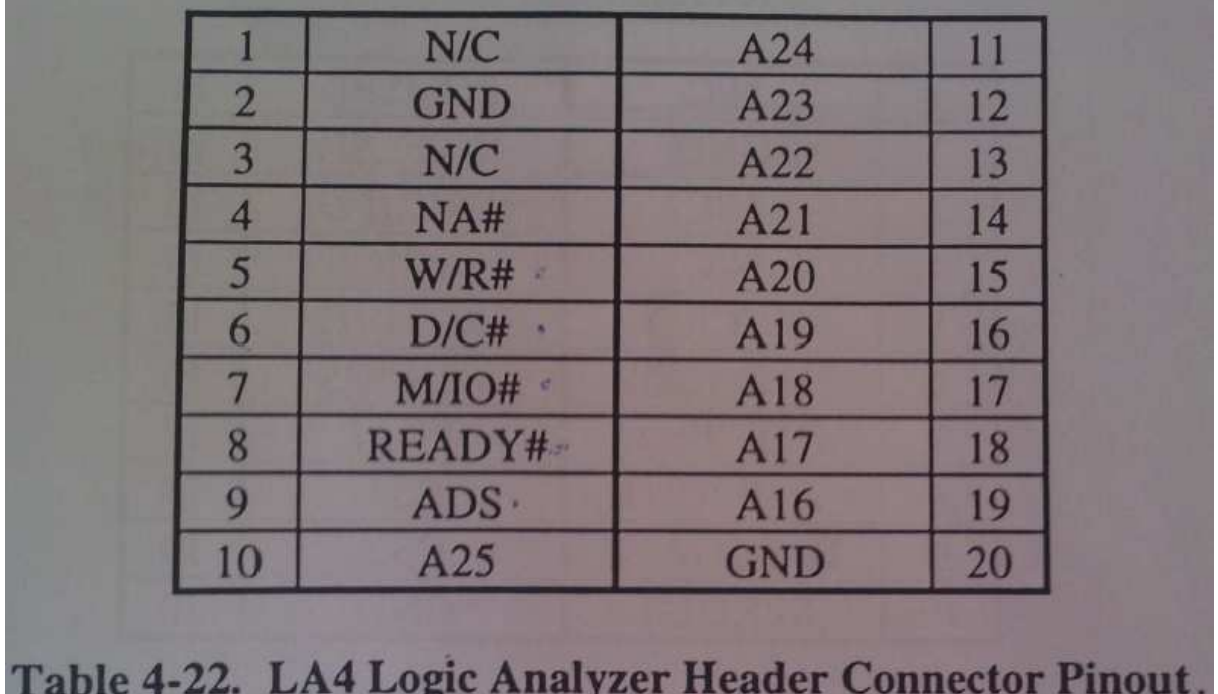

Etykietowanie wykonaliśmy w następujący sposób. Na oscyloskopie nacisnęliśmy przycisk "Label/Threshold" który otwierał menu. Z menu wybraliśmy opcję "Define Labels". Pozwoliła ona ustawić etykietę dla wybranej linii. Po wybraniu odpowiedniej nazwy z listy lub wprowadzeniu przy pomocy tabeli ze znakami zatwierdziliśmy ją przyciskiem "Assign Label". Poniższy screen przedstawia przykładowe okienko etykietowania.

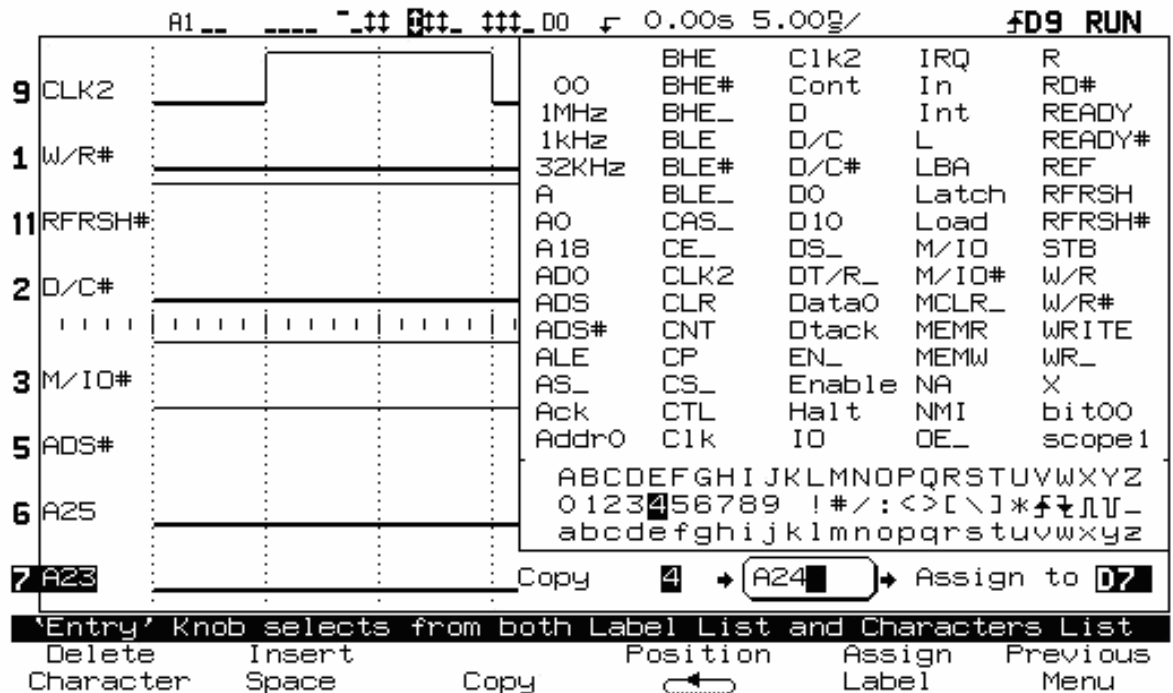

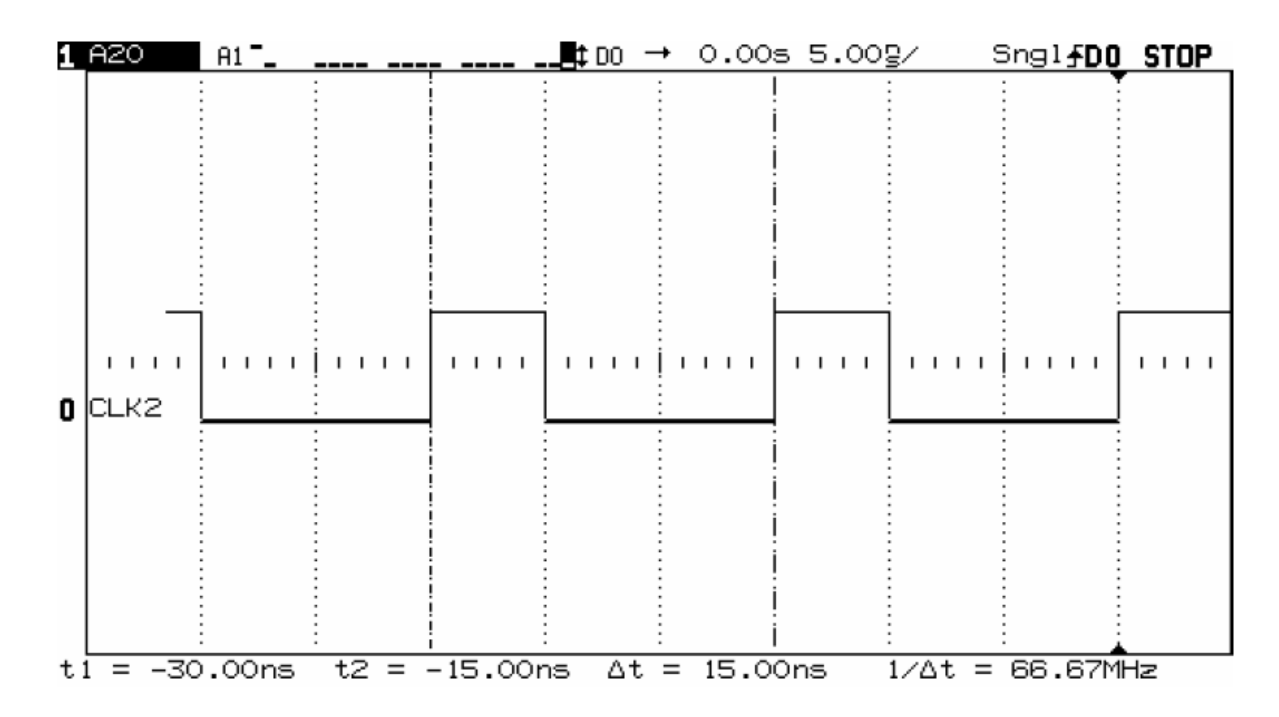

Poniższy zrzut pokazuje pierwszą podłączoną przez nas linię CLK2.

Zmierzona przez nas częstotliwość CLK2 wynosi 66MHz z czego wynika, że prawdziwa częstotliwość tego proscesora wynosi 33MHz co przedstawia poniższe zdjęcie.

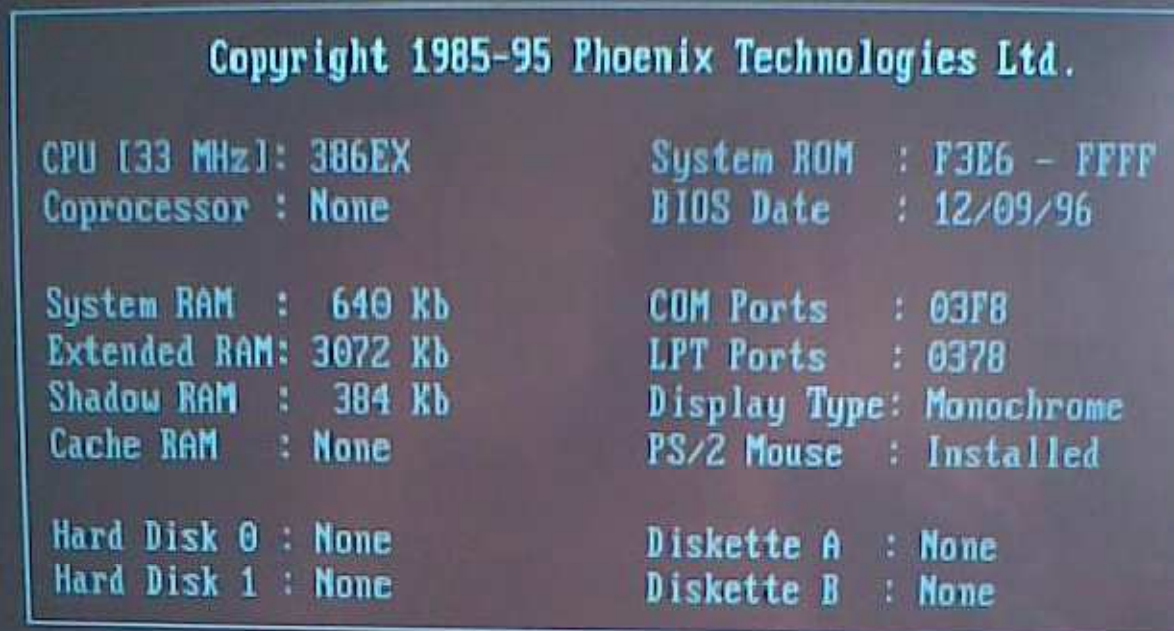

Podczas badania cech protokołu mikroprocesora, ustawialiśmy pułapki, które wychwytywały żądane stany magistrali. Stan w jakim znajduje się magistrala zależy od poziomów 4 linii sygnałowych: M/IO#, D/C#, WR#, REFRESH#.

W skróconym czasie ćwiczeń laboratoryjnych udało nam się uchwycić 2 zaprezentowane poniżej stany.

Pierwszy stan to "Memory Data Read". Linie przyjmują wówczas następujące poznimy:

 $M/IO# = 1$  $D/C# = 1$  $WR# = 0$  $REFRESH# = 1$ 

1 – oznacza stan wysoki, 0- stan niski.

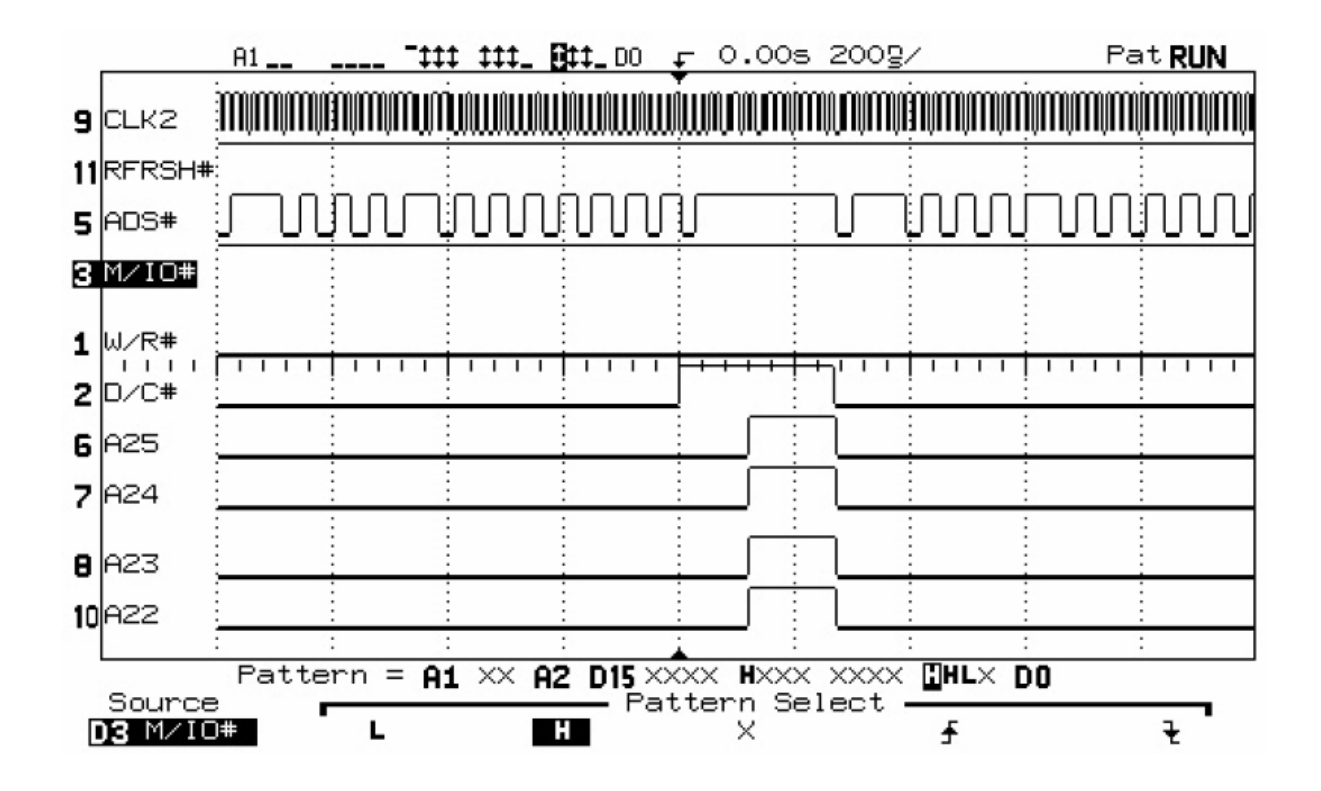

Następne zdjęcie obrazuje stan "Input/Output Data Read", gdzie:

 $M/IO# = 0$  $D/C# = 1$  $WR# = 0$ RFFRFSH $# = 1$ 

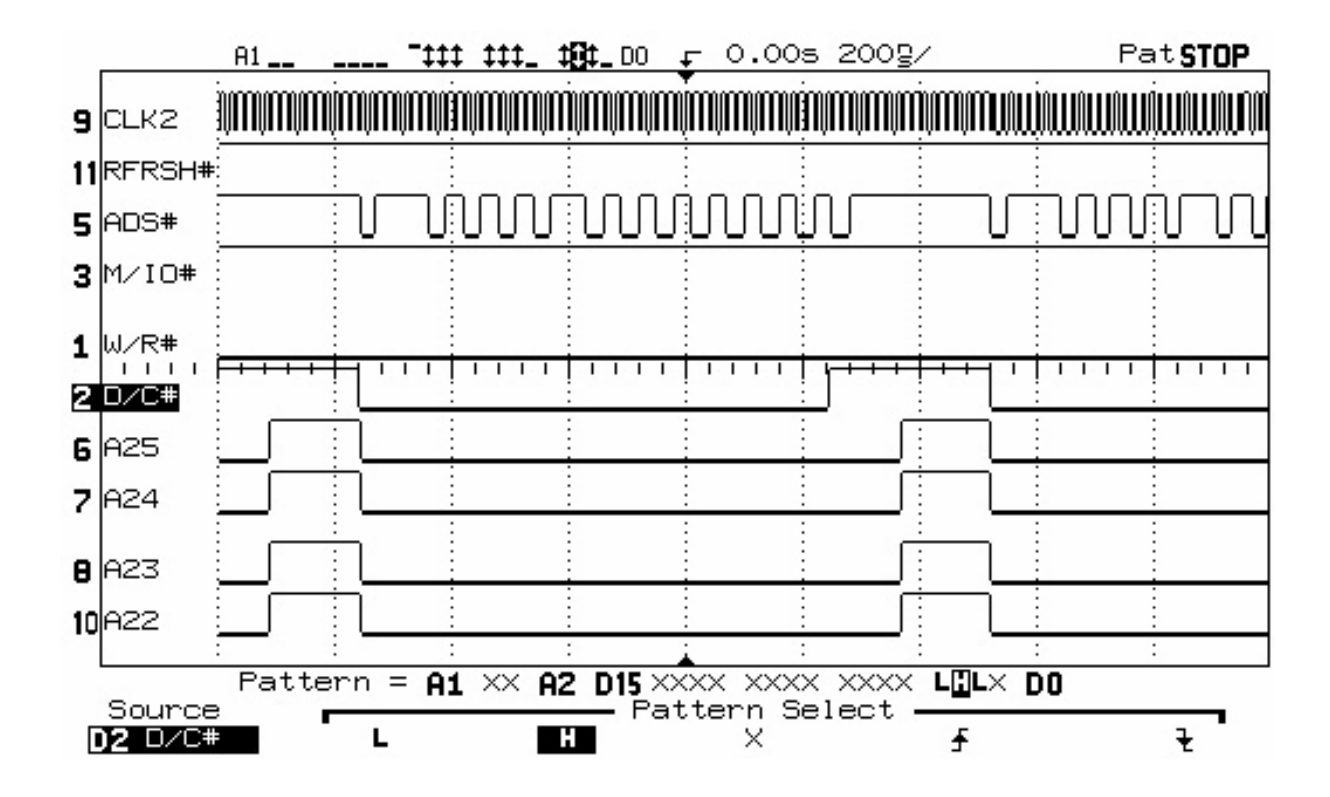

#### **Wnioski:**

Celem ćwiczenia było poznanie cech protokołu komunikacyjnego między mikroprocesorem I80386EX, a urządzeniami zewnętrznymi dla płyty EXPLR2. Korzystając z dostępnej dokumentacji płyty głównej, podłączyliśmy sondy oscyloskopu do pinów na płycie. Analizując sygnały dokonaliśmy ich odpowiedniego etykietowania. Korzystając z wbudowanych funkcji oscyloskopu obliczyliśmy częstotliwość sygnału CLK2, która wyniosła 66.67MHz.

Przy zastosowaniu "triggerów", do odpowiedniego "złapania" sygnałów odpowiadających interesującym nas stanom układu. Udało nam się uchwycić stany magistrali w trakcie wykonywania dwóch różnych cykli. Na więcej nie starczyło nam czasu, gdyż mieliśmy do dyspozycji jedynie polowe zajęć laboratoryjnych. Patrząc na otrzymane wykresy, można stwierdzić, iż triggery są bardzo pomocną opcją oscyloskopu. Można je zastosować podczas badania przebiegów płyt głównych. W trakcie wykonywania powyższego ćwiczenia laboratoryjnego mieliśmy okazję zapoznać się zasadami zmiany stanów sygnałów, w interakcji pomiędzy procesorem a pamięcią. Dowiedzieliśmy się również w jaki sposób badać konkretne sygnały i w jaki sposób zczytywać interesujące nas informacje z oscyloskopu. Pomimo problemów z komputerem (zawieszał się w momencie ładowania BIOSu) oraz niekontaktujących kabelków od sond cel ćwiczenia został osiągnięty.